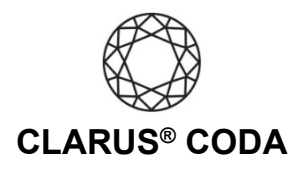

## **iOS: CODA + Qobuz**

**THE CODA LED:** When using CODA to listen to audio, take note of the LED color. A **green LED** indicates the current audio selection is playing at 48kHz or higher, and a **blue LED** indicates less than 48kHz. A **magenta LED** is a visual assurance that the current MQA (Master Quality Authenticated) audio selection is playing at the highest possible fidelity available.

**Please note,** while Qobuz offers many superb high-resolution recordings, it does not support MQA, so you will never see a magenta LED when playing audio from this source.

- 1. Download and install the Qobuz app from the Apple App Store. <https://apps.apple.com/us/app/qobuz/id946429340>
- 2. Open the Qobuz app and log in to your account or sign up for a subscription.
- 3. Connect CODA to your iOS device using an OTG (On-The-Go) adapter. See 'iOS: CODA Installation' for more information.

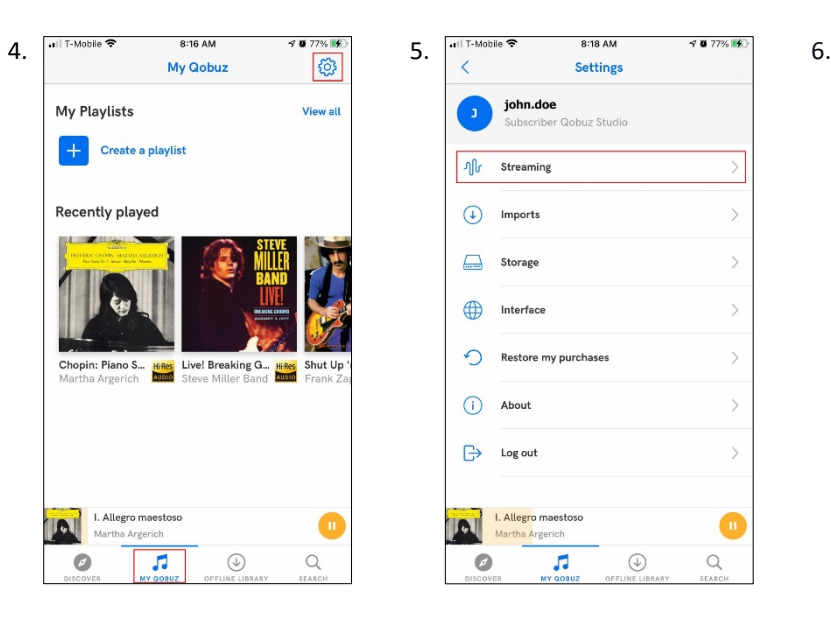

Click 'MY QOBUZ' near the bottom of the screen. Click the gear icon in the upper right corner.

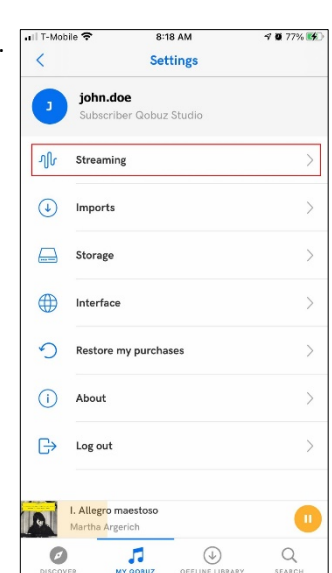

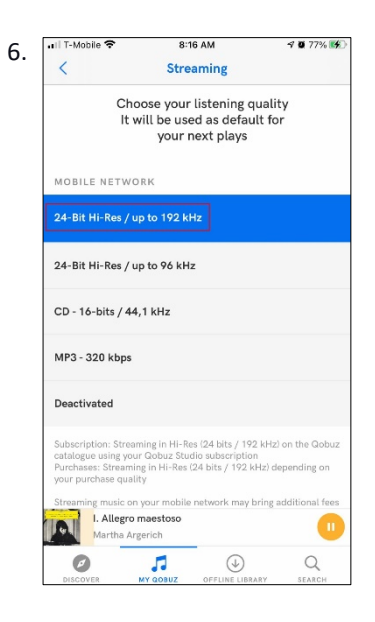

Click 'Streaming'. Under 'MOBILE NETWORK', select '24-Bit Hi-Res / Up to 192 kHz''. Scroll down and under 'WI-FI', select '24-Bit Hi-Res / Up to 192 kHz''. Please note, your data plan may limit your ability to stream 'Master' quality audio over cellular.

iOS: Clarus® CODA + Qobuz | Page 1

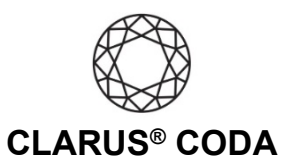

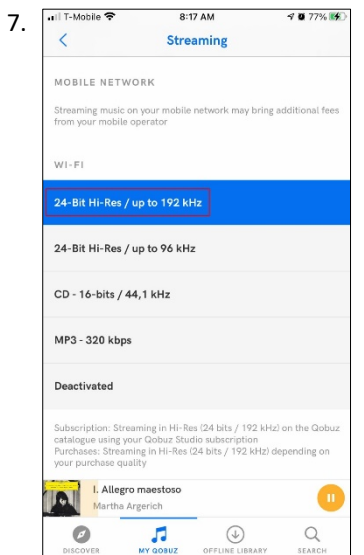

Scroll down and under 'WI-FI', select '24-Bit Hi-Res / Up to 192 kHz''. Please note, your data plan may limit your ability to stream 'Master' quality audio over cellular.

8. Your CODA is now ready to deliver bit-perfect audio and MQA Master Quality playback from Tidal!

iOS: Clarus® CODA + Qobuz | Page 2

©2021 Gordon J. Gow Technologies Inc. All rights reserved. Rev 052721a